# NEXT STEPS - PITCHING

Once you've finished your project page and completed all fields it's time to pitch to any relevant funds and submit it for verification.

# Pitching to funds

On Spacehive we have over one million pounds in funding from our partners across the country, including everyone from the Mayor of London to Manchester City Council and Growing a Greener Britain to Better Communities.

So whether you're crowdfunding an arts project in Hull, a sports tournament in York or a green space in Manchester – we have funding to help you make it happen. The big question is, how can you access all these different funds? Easy! Just follow our seven steps below.

#### 1. Upload your project to Spacehive

If you're creating your project as part of a group, charity, council or business, make sure you sign up as an organisation. This is essential as some funds will only back projects created by certain organisation types – charities, community groups etc. If you've created your project as an individual rather than an organisation by mistake simply message the team at [support@spacehive.com](mailto:support@spacehive.com) and they'll help sort you out.

#### 2. Select the relevant project categories

Funds match with projects on four key areas – who the people behind the project are, where they are, what impact they'll have and what type of project they are. Project categories include Sport & Play, Parks & Gardens, Arts & Culture, Buildings, Food & Farming and Streets & Infrastructure. Choose one category (or two if needed) that reflects your project type.

## 3. Identify the impact you'll have

Your project will have an effect on the area around it – whether it's helping the environment, promoting activity, creating jobs or volunteer opportunities or perhaps boosting the local economy. Select all of the impact areas relevant to your project as it will help you match with suitable funds.

## 4. Mark your location

Show us where your project will be by drawing the area around it on the map. Then continue to fill in the rest of your project information – from the description and imagery to permissions and costs.

Remember our funding partners will be looking at all of this information when they receive your pitch. Once you've submitted your costs and pressed 'Save and Finish' you'll be able to access the Gra

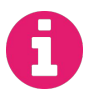

#### FUNDS ON SPACEHIVE

Discover the different funds on offer here: **about.spacehive.com/funds**

# NEXT STEPS - PITCHING

# 5. Grants Matched

Voilà! And just like that all of the funds that have matched to your project will be revealed.

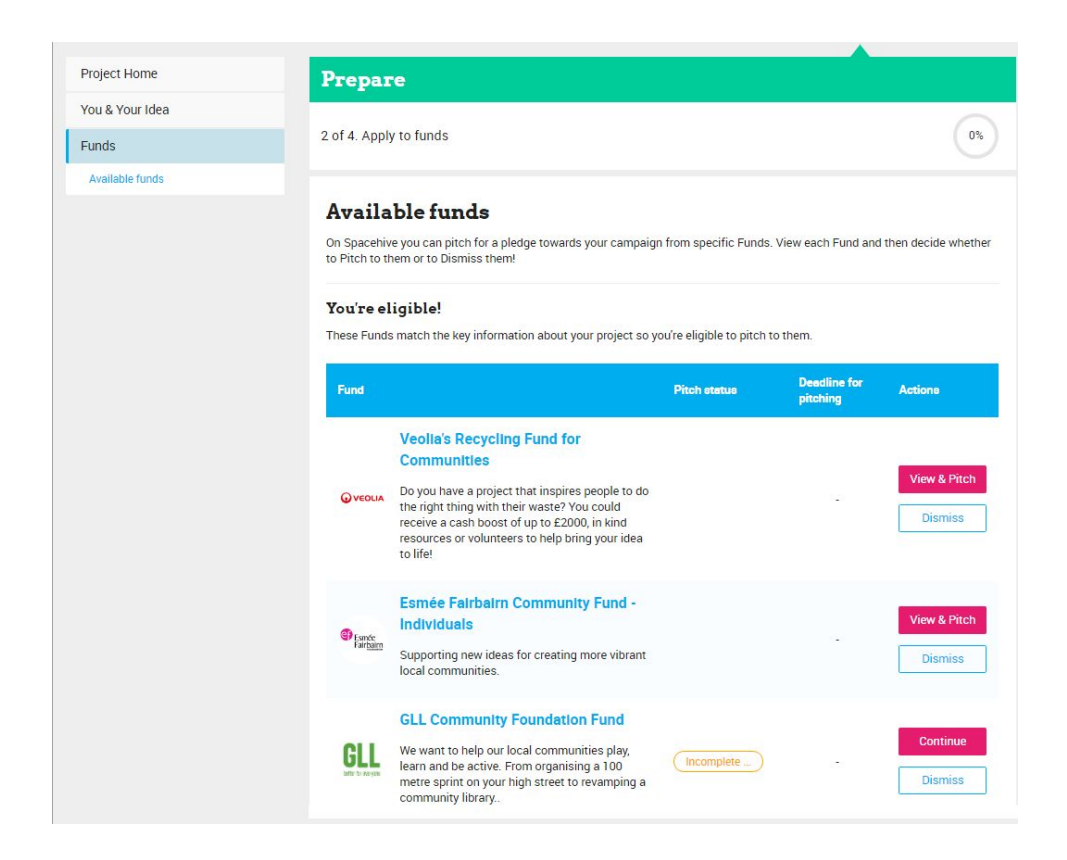

## 6. Pitch please

To attract a pledge, you need to complete a pitch. Follow the instructions and guidance provided by each fund to complete your project pitch. The best part? Complete one pitch and all of your answers will then save, ready for you to complete the next one quickly and easily. Once you've completed all of the pitches you would like to submit, it's time to get verified and start your crowdfund campaign.

## 7. Getting a pledge

If you are successful in your pitch, the fund will pledge to your project. Woo! If you haven't been selected, they'll be in touch to let you know. Note that some pledges come with terms and conditions, which you can choose whether or not to accept before receiving their pledge.